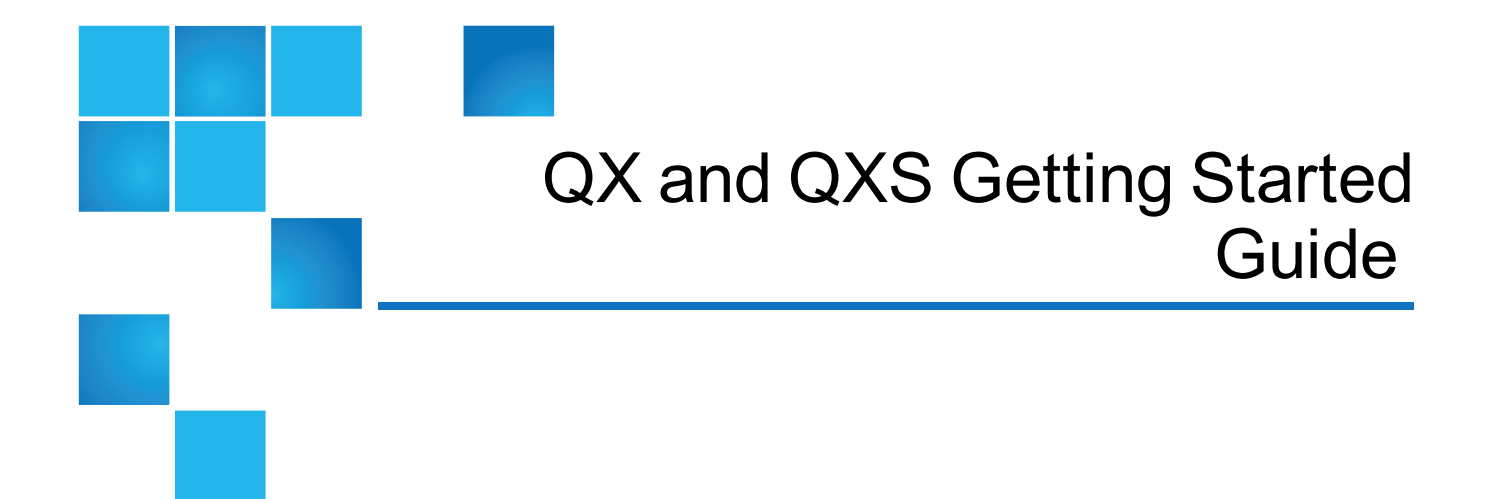

This document contains the following topics:

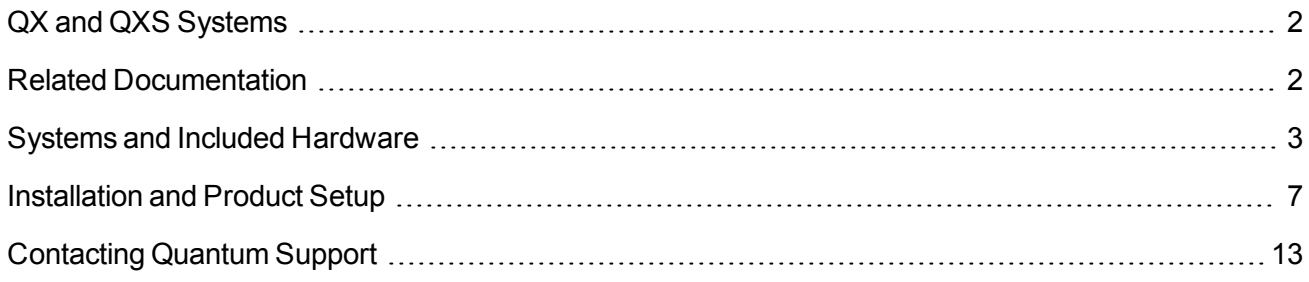

© 2017 Quantum Corporation. All rights reserved. Your right to copy this manual is limited by copyright law. Making copies or adaptations without prior written authorization of Quantum Corporation is prohibited by law and constitutes a punishable violation of the law. Artico, Be Certain (and the Q brackets design), DLT, DXi, DXi Accent, DXi V1000, DXi V2000, DXi V4000, DXiV-Series, FlexSpace, FlexSync, FlexTier, Lattus, the Q logo, the Q Quantum logo, Q-Cloud, Quantum (and the Q brackets design), the Quantum logo, Quantum Be Certain (and the Q brackets design), Quantum Vision, Scalar, StorageCare, StorNext, SuperLoader, Symform, the Symform logo (and design), vmPRO, and Xcellis are either registered trademarks or trademarks of Quantum Corporation and its affiliates in the United States and/or other countries. All other trademarks are the property of their respective owners. Products mentioned herein are for identification purposes only and may be registered trademarks or trademarks of their respective companies. All other brand names or trademarks are the property of their respective owners. Quantum specifications are subject to change.

# <span id="page-1-0"></span>QX and QXS Systems

This Getting Started document provides an overview of setup tasks and shows where to find information on each task.

This information can be used for the following systems:

- QXS-312/QXS-412
- QXS-324/QXS-424
- QXS-448/QXS-648
- QXS-456/QXS-656
- $\bullet$  StorNext QXS-1200 or QX-1200
- $\bullet$  StorNext QXS-2400 or QX-2400
- StorNext QXS-5600

## <span id="page-1-1"></span>Related Documentation

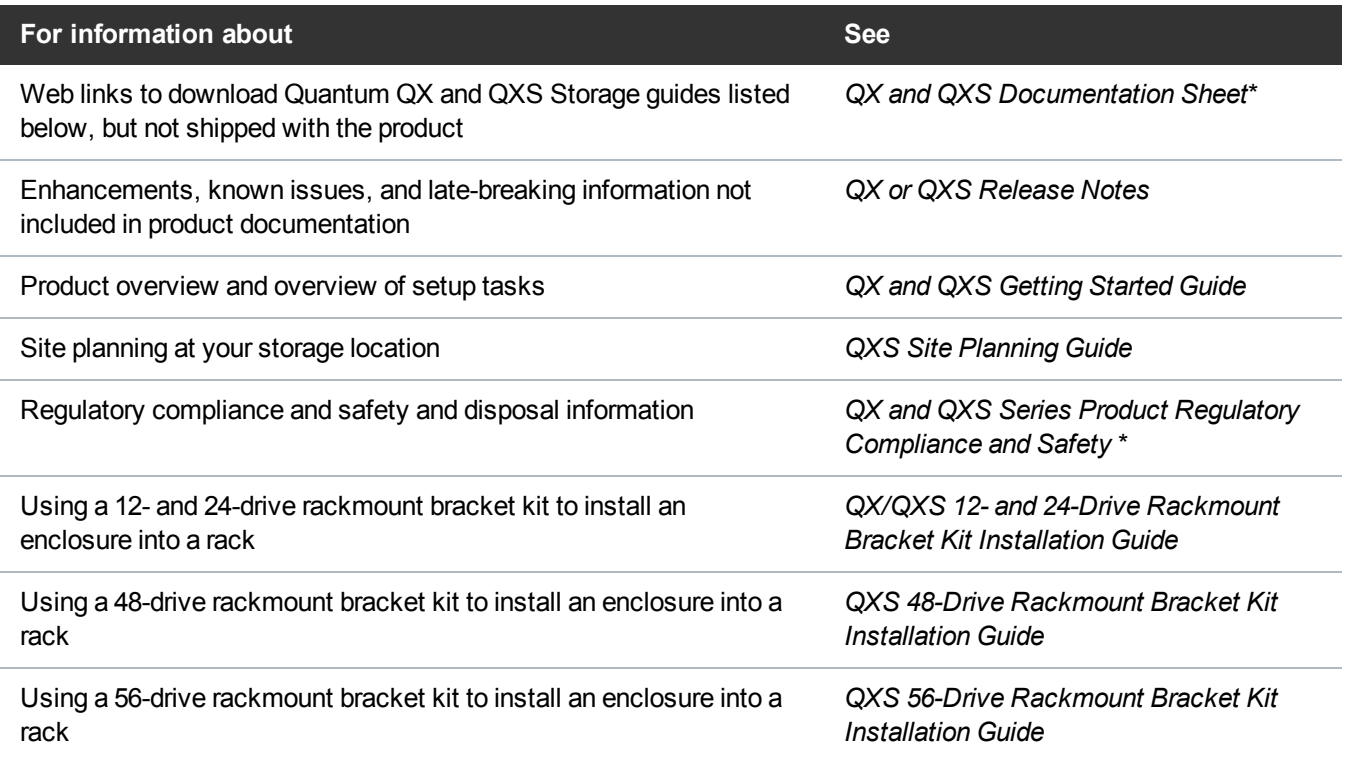

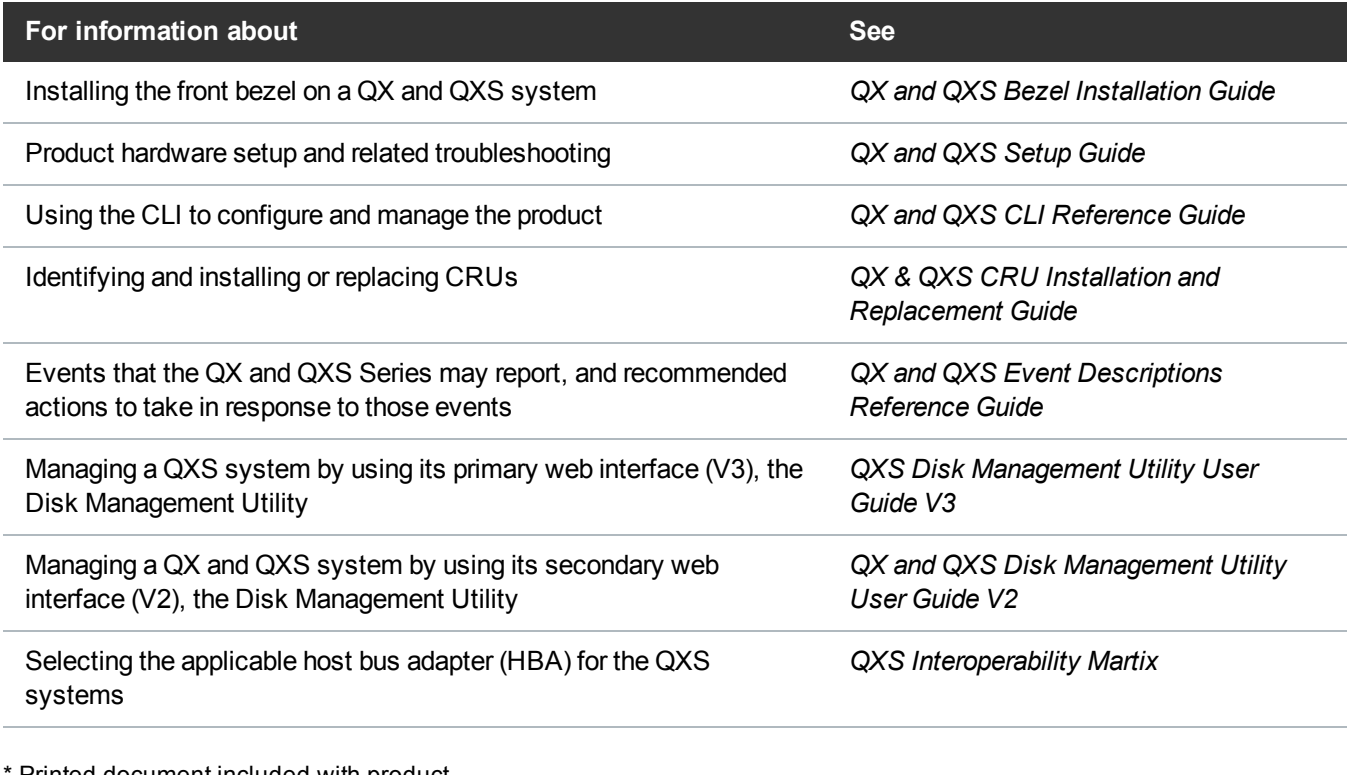

Printed document included with product

**n** Note: For additional information, go to [Quantum's](http://www.quantum.com/) website.

## <span id="page-2-0"></span>Systems and Included Hardware

**Caution:** Retain original packaging materials for use with returns. For chassis returns, the master container must ship on a pallet (non-compliance could void warranty).

#### Available Systems

<span id="page-2-1"></span>Table 1 [below](#page-2-1) provides the available QX and QXS systems supported.

#### **Table 1:** Available QXS Systems

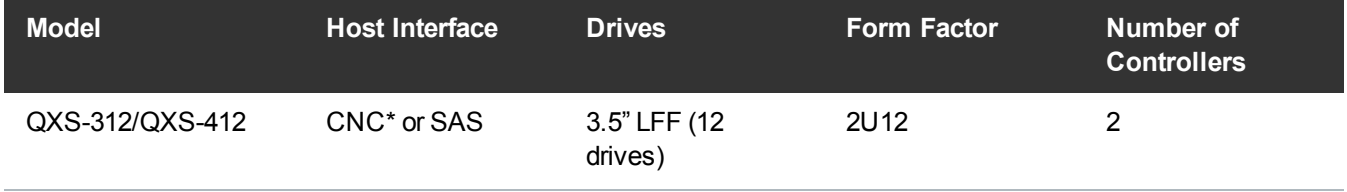

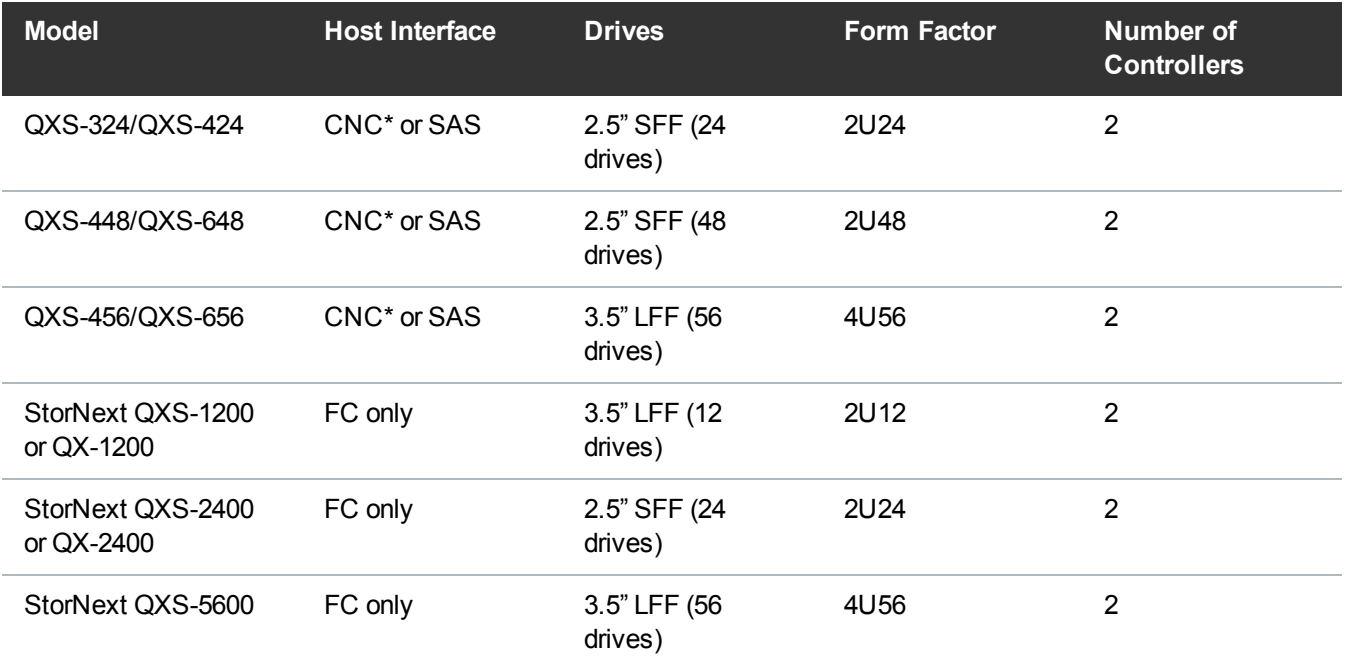

\*CNC (converged network controller) allows for FC, iSCSI (10GbE), iSCSI (1 Gb) host interface connections using SFPs.

Note 1: Air management solution (AMS) inserts must be installed within the QXS-448 and QXS-648 chassis in the unpopulated drive slots to ensure system cooling.

Note 2: The QXS-312/QXS-412 and QXS-456/QXS-656 systems can use hybrid sleds with the SFF drives for placement into the LFF chassis.

Note 3: When addressing drives within a system, the word drive(s) indicates HDDs or SSDs.

#### RAID Chassis Hardware

If you purchased a RAID chassis, verify that you received the following hardware.

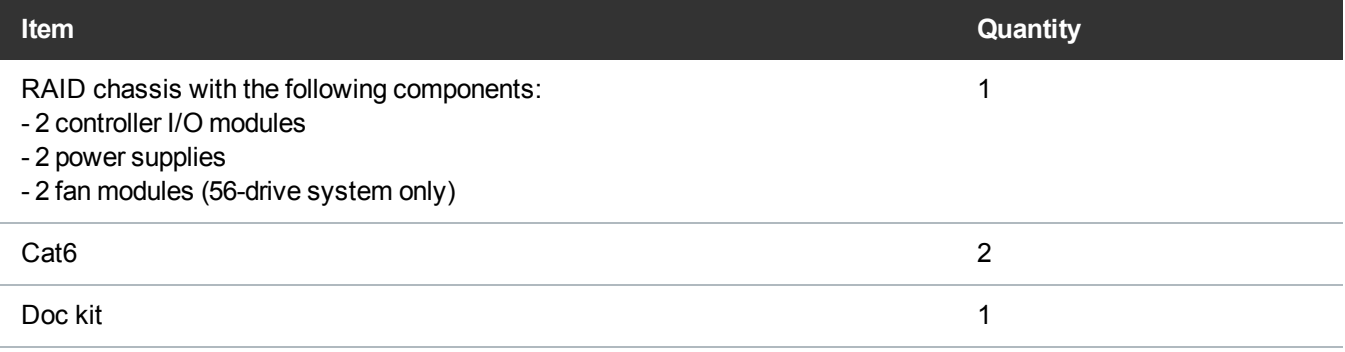

#### Expansion Chassis Hardware

If you purchased a expansion chassis , verify that you received the following hardware:

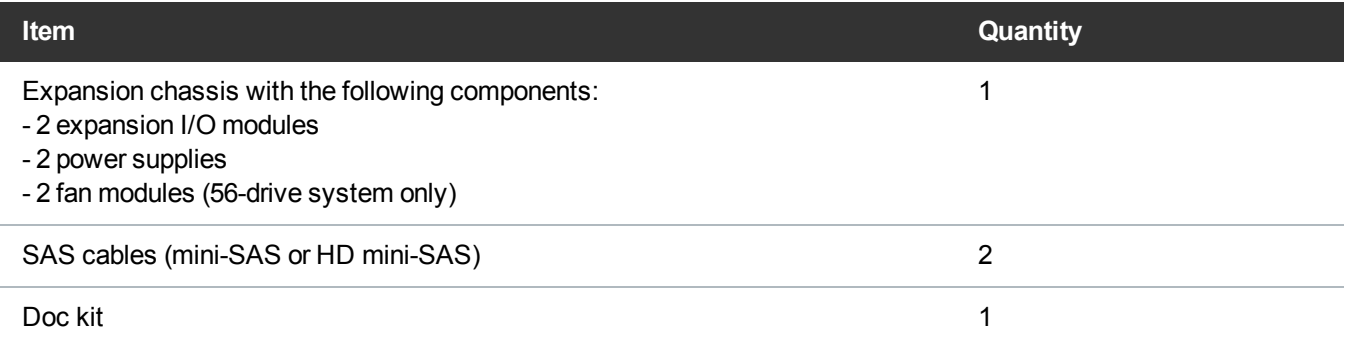

#### Connectivity Options

Connectivity options include the following hardware:

- FC or iSCSI is selected using a connectivity option where the proper SFPs are selected.
- Connectivity kit includes SFPs (for CNC) and cables.
- Appropriate cables are also included in the connectivity option.

## Drive Options

Drive options include the following hardware:

- Drives do ship installed within the "classic systems" (QXS-1200 and QXS-2400).
- Drives do not ship installed within the "transition systems" (QXS-1200 and QXS-2400).
- Drives do not ship installed within any of the Hybrid QXS-3/4/6 Series systems.
- Drives are selected separately.
	- <sup>o</sup> LFF chassis supports LFF and LV2 sleds.
	- <sup>o</sup> SFF accepts SFF sleds.
	- <sup>o</sup> Drive types can be mixed.
	- $\circ$  Self-encrypting drives (SEDs) are not supported in the QXS-312 and QXS-324 systems.
	- $\circ$  SEDs are supported in the QXS-412/424/448/456 and QXS-648/656 systems.
- **Note:** When addressing drives within a system, the word drive(s) indicates HDDs or SSDs.

**Note:** Mini-SAS or HD mini-SAS cables are shipped with the RAID chassis for the applicable SAS controller I/O modules.

## Licensing

Licensing is as follows:

- Q-Tools license ships with the following systems:
	- <sup>o</sup> QXS-312 and QXS-324
	- <sup>o</sup> QXS-412, QXS-424, QXS-448, and QXS-456
	- <sup>o</sup> QXS-648 and QXS-656
- $\bullet$  Quantum's tiering license, Q-Tier, is not available for use with the QXS-312 and QXS-324 systems.
- Other add-on licensing available separately.
- See licensing certificates and disk management utility guide(s) for more instructions.

## Locating System Serial Number

**Note:** If you need Quantum support, you will need your system serial number. Refer to [Contacting](#page-12-0) [Quantum](#page-12-0) Support on page 13.

The system serial number is located on a label attached to the chassis (upper right-hand front corner, top of the chassis) as shown here, outlined in red (12-drive chassis shown):

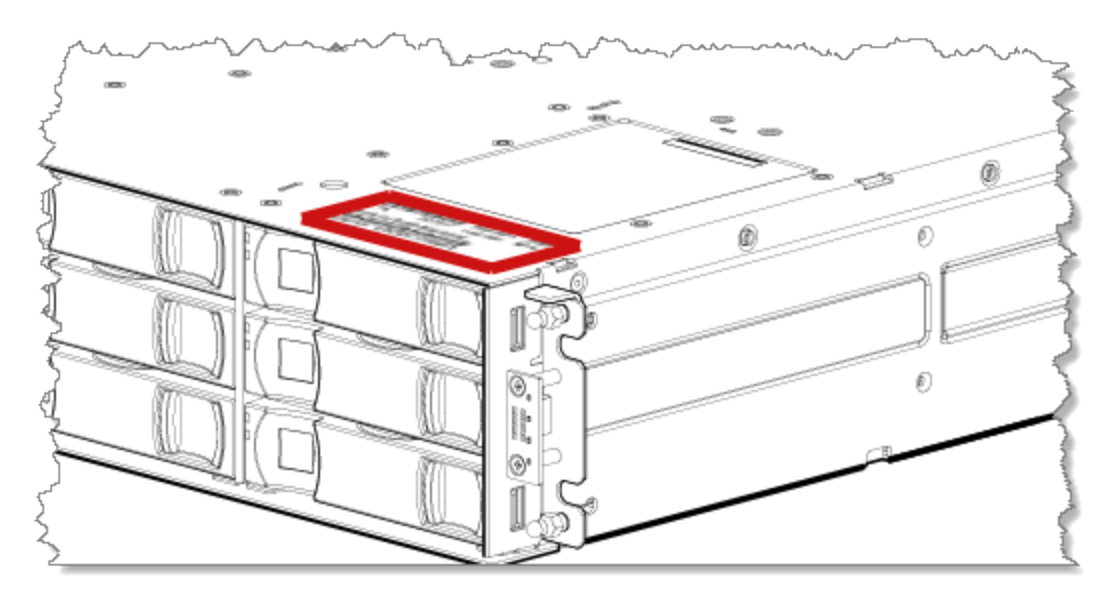

The following illustration provides a representative example of a serial number label on a chassis.

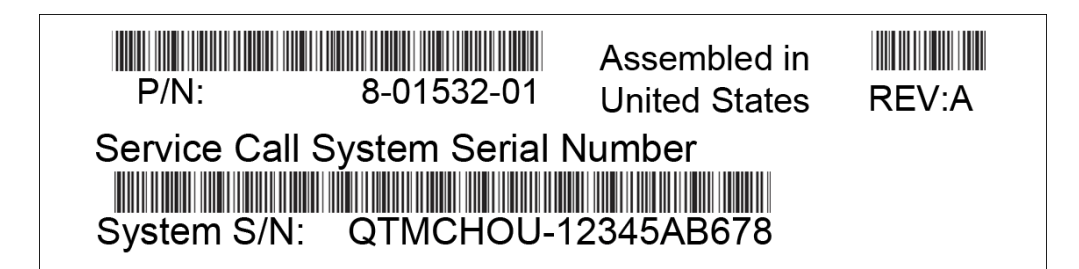

System serial number in the example: **QTMCHOU-12345AB678**

## <span id="page-6-0"></span>Installation and Product Setup

#### Introduction

Quantum assumes that the person using these instructions is qualified in the installation and servicing of storage products. If you need help, contact Quantum support, as detailed in [Contacting](#page-12-0) Quantum Support on [page 13](#page-12-0)

#### General Information

When contacting Quantum Support, you will be asked to provide the following information to open a support case: issue subject, detailed issue description, product type, serial number, part number, and system logs. To get logs, see the *Disk Management Utility Users Guide*.

You must supply the following items if they are not present in your ship kit:

- Antistatic protection devices
- $\cdot$  #2 Phillips screwdriver
- Straight blade screwdriver
- Torque bit set (Torx T15 bit)

### Installation Overview

The following table provides an overview of the product setup/installation tasks.

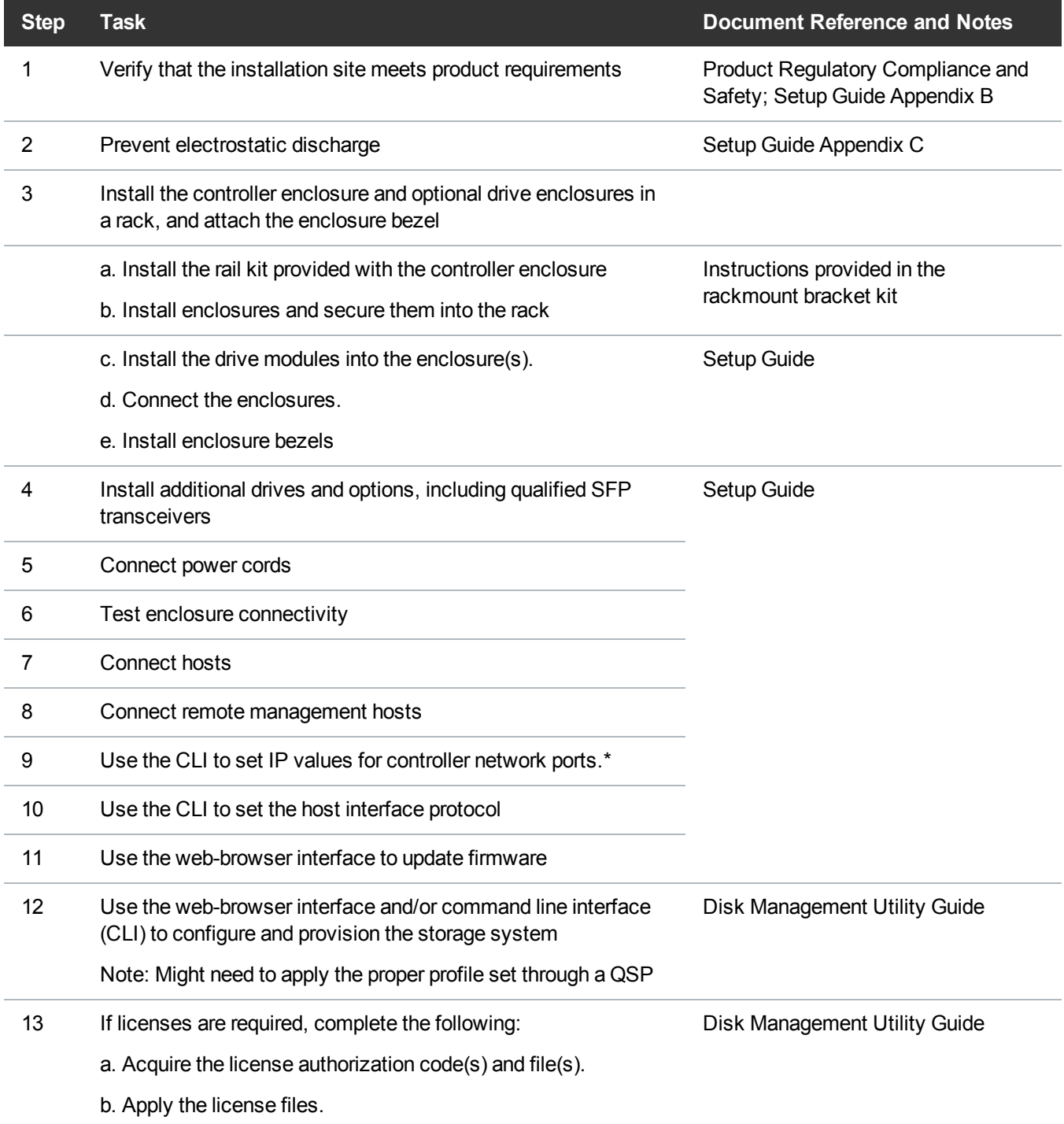

\*If you cannot access the *QX and QXS Setup Guide*, use the following quick-reference information.

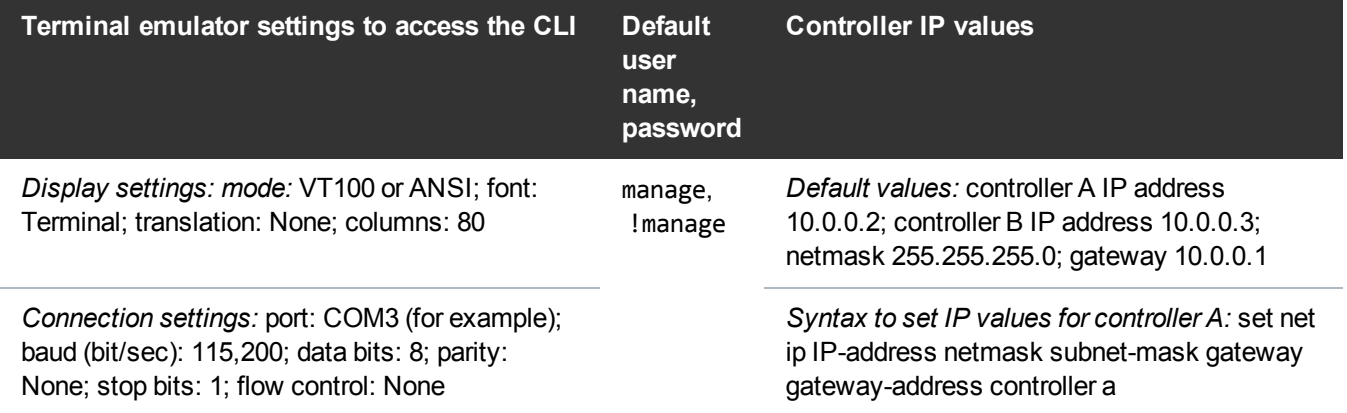

#### Important Firmware Notes

**Note:** The firmware bundle for the QXS-312, QXS-324, QXS-412, QXS-424, QXS-448, and QXS-456 systems is different from the QXS-648 and QXS-656 systems.

Always check the release notes before installing firmware.

Always update controller firmware when:

- $\bullet$  Installing a new system
- $\bullet$  Adding drive expansion(s)
- Replacing a controller I/O module(s) or expansion I/O module(s)
- **Note:** Updating controller firmware with expansion I/O modules active ensures that the controller firmware and expansion I/O module firmware are at a compatible level.

#### Firmware Files

If you need to update firmware, make sure to download the firmware files from the Quantum website:

1. Go to: Support Tab > Download Software, Firmware, Drivers, and Documentation:

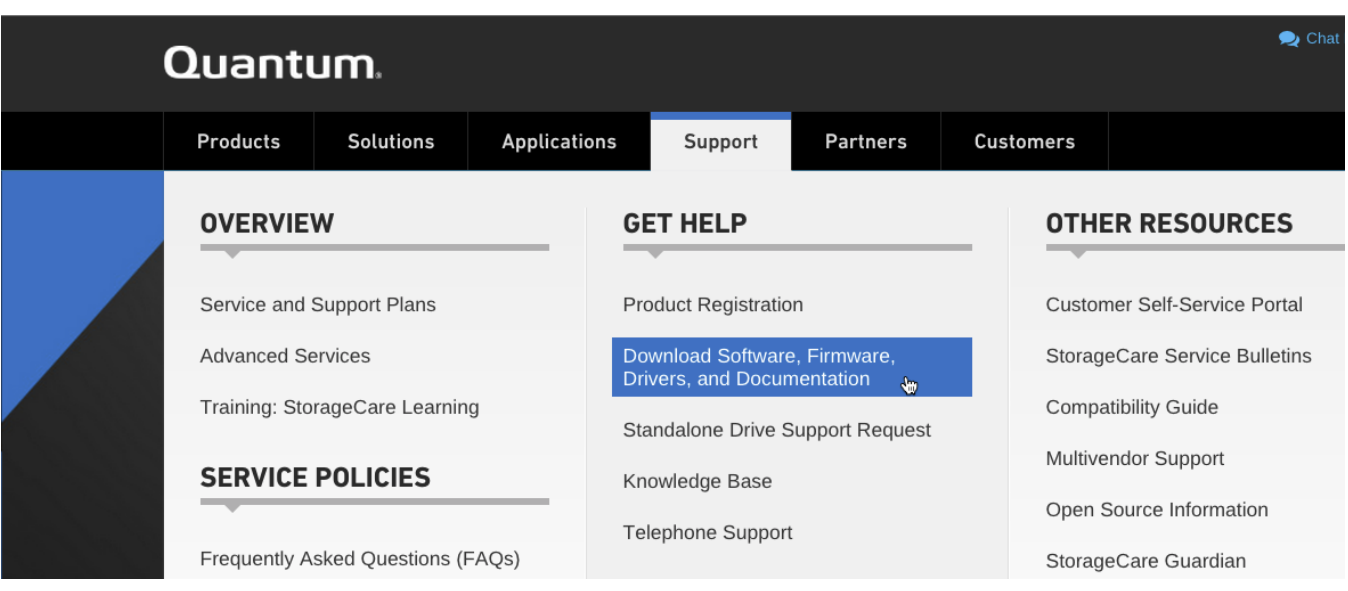

2. Select, StorNext Scale-Out Storage and StorNext Q-Series form the drop-down menus:

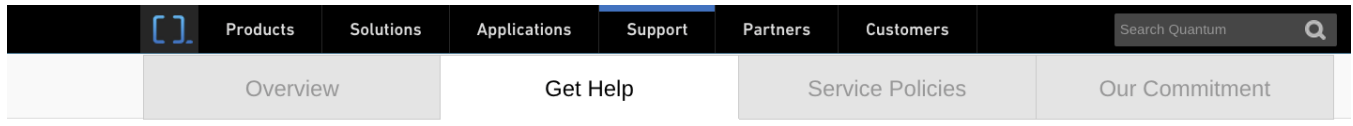

#### Download Software, Firmware, Drivers, and Documentation for Your Product

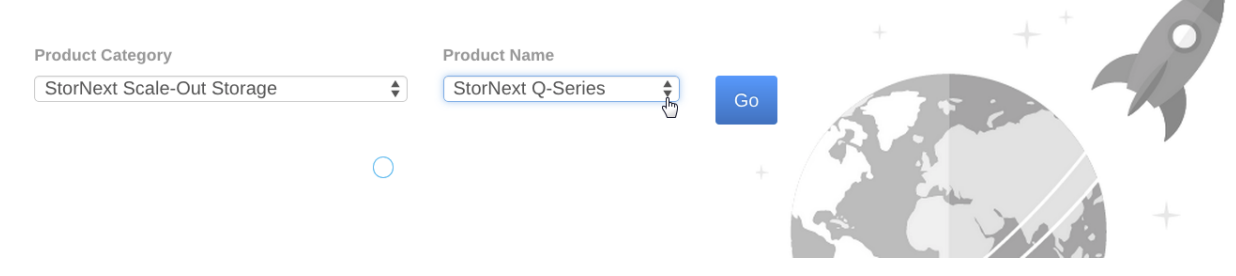

Refer to the following documents and sections for firmware updates.

- Disk Management Utility Guide V3, Updating controller module firmware section
- Disk Management Utility Guide V2, Updating firmware section

#### Basic Operations and Troubleshooting

For detailed information on troubleshooting steps and fault isolation, refer to the "Troubleshooting" chapter in the *QX and QXS Setup Guide*. Use "Appendix A LED description" for the location and definition of chassis LEDs.

LEDs visible from the front, include:

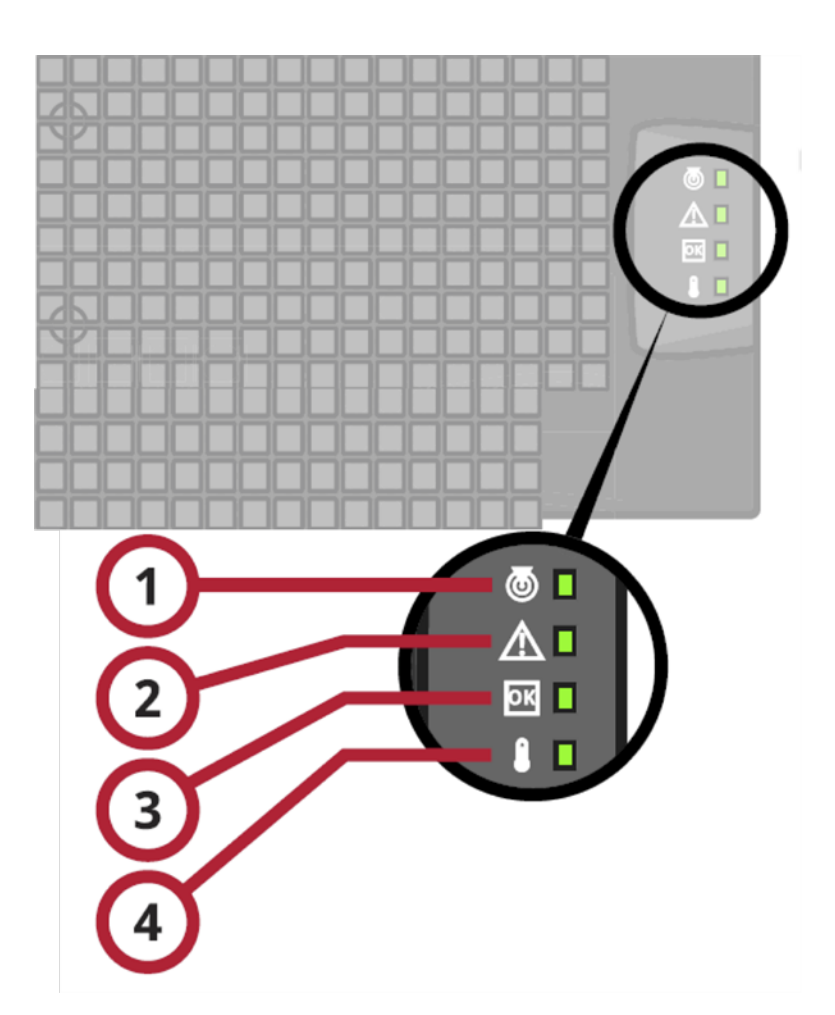

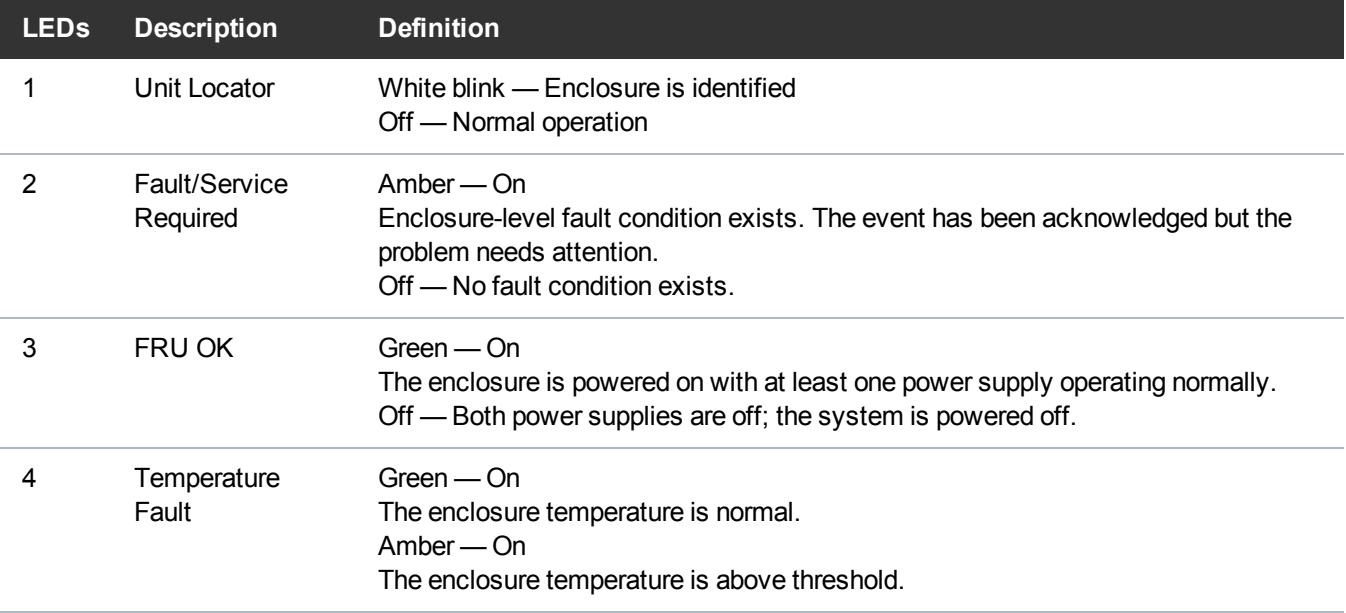

### Provisioning the System/Storage Profiles

You can provision your system by using one of the following methods:

- Using the One Button Configuration Feature: This feature is designed to set up drive profiles that make efficient use of the number of drives and SSDs in the QXS systems. It provides a convenient method for creating StorNext volumes. You will select the profile for the desired volume and click a button. The following events are triggered:
	- $\bullet$  A RAID vdisk is created.
	- A volume or volumes are created.
	- The logical unit LUN is mapped to the host ports.
	- A StorNext label is written to the volume(s) for the default profiles.
	- New profiles can be created to meet customer needs/requirements.
		- A StorNext label is not written to new profiles.
		- New profiles might issue a warning if the number of global spares is not configured.
		- StorNext default profiles do not use this functionality.
		- Refer to the disk management utility guide for information on global spares.
- Using the Provisioning Wizard: The Provisioning Wizard helps you create a vdisk with volumes and to map the volumes to hosts.
	- Before using this wizard, read documentation for your product to learn about vdisks, volumes, and mapping.
	- Then plan the vdisks and volumes you want to create and the default mapping settings you want to use.
- **Note:** You must use the command line interface (CLI) to set up read cache for the QXS-312 and QXS-324 systems.

Refer to the *QX and QXS CLI Reference Guide* for additional information.

### One-button Configuration Features

The One-Button Configuration is a feature that provides a:

- User-initiated one-button configuration for Quantum's QXS arrays
- Quick customer-initiated set-up of StorNext volumes
- Quantum-exclusive feature
- $\bullet$  WBI to be used with the QXS systems
- All default profiles are StorNext profiles.
	- Default profiles can be replaced as needed.

• Normally, default profiles are set up at installs.

<span id="page-12-1"></span>Table 2 [below](#page-12-1) provides the One Button Configuration for the nine default storage profiles:

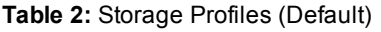

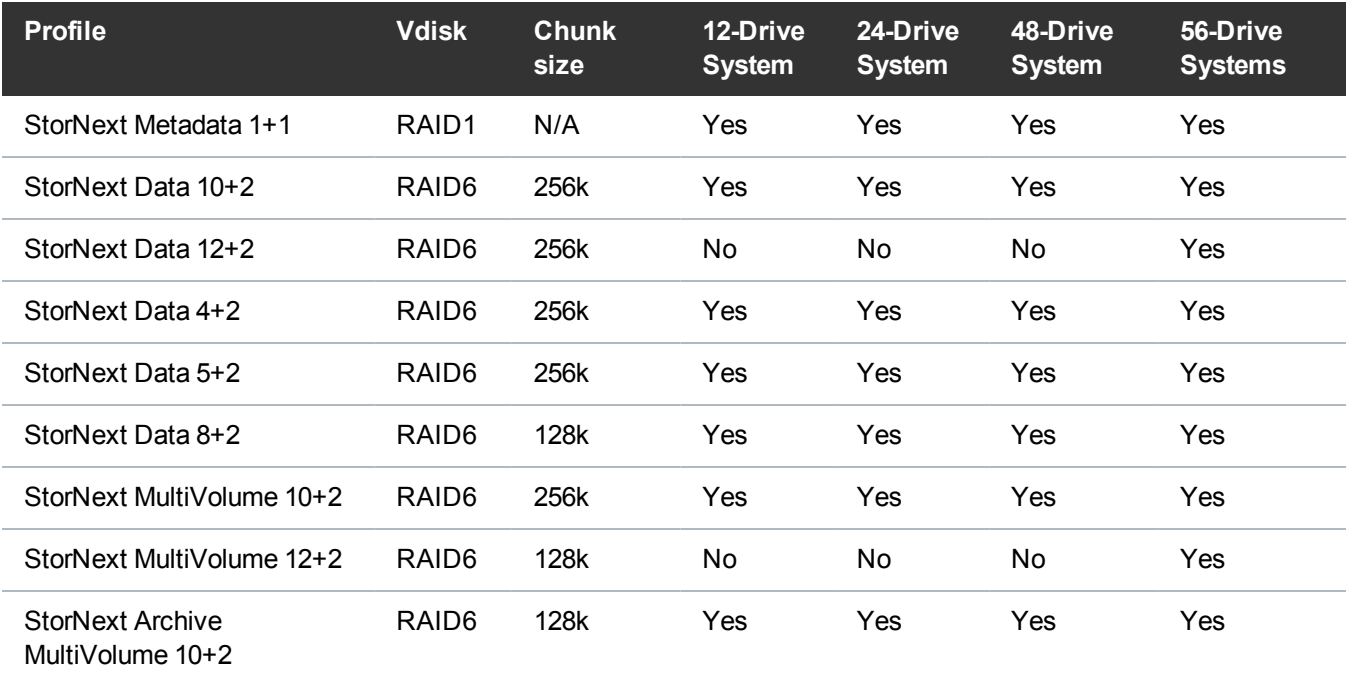

**Note:** The QXS system can use the nine pre-defined profiles if the correct number of drives are installed to support the RAID type.

#### One-button Configuration Documents

Refer to the following documents and sections for the provisioning process.

- Disk Management Utility User Guide V3, Using the One Button Configuration section
- Disk Management Utility User Guide V2, Using the One Button Configuration section

# <span id="page-12-0"></span>Contacting Quantum Support

More information about this product is available on the Service and Support website at www.quantum.com/support.

The Service and Support Website contains a collection of information, including answers to frequently asked questions (FAQs). For further assistance, or if training is desired, contact Quantum:

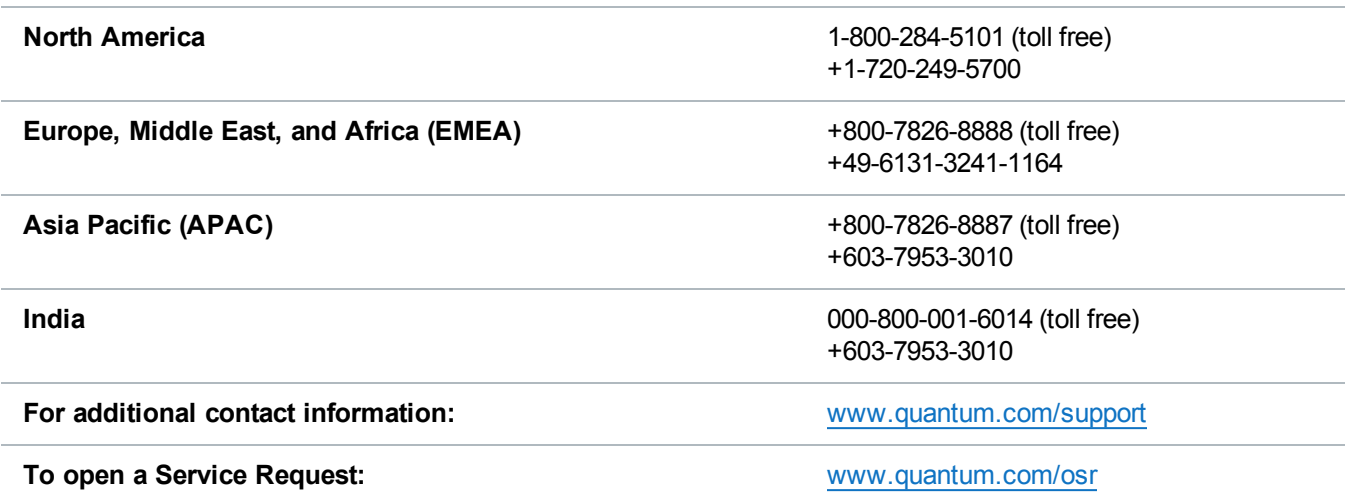

For the most updated information about Quantum Global Services, please visit www.quantum.com/support.